# Workshare Datasheet Deploying Workshare 9.5

Get up and running with the fastest, most accurate comparison and protection… everywhere

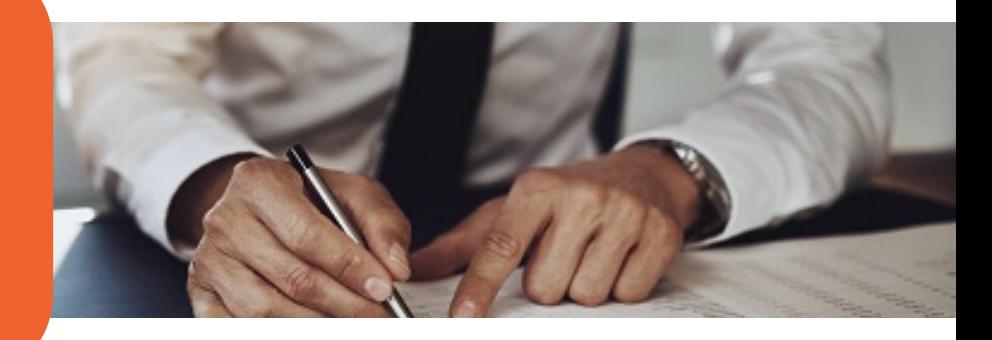

#### **Workshare 9.5 offers the best in comparison and protection, and it's seamless to install it and upgrade to it. Our certified release is deployed in three simple steps and your users can get started with the features without training.**

Workshare Professional 9.5 combines market-leading comparison capabilities and metadata removal features in one, simple desktop product. It includes a set of online services that extend collaboration capabilities beyond the desktop, providing the ability to share an updated version more efficiently and securely than ever before.

#### **Performance boosts your users want**

More accurate comparison. Workshare Compare 9.5 masters the art of comparing tables, detecting changes to the structure and the content. This advanced table comparison finds changes in complex tables, tables within tables and overlapping tables.

Faster metadata cleaning. Workshare Protect 9.5's cutting-edge metadata cleaning engine reduces the time it takes to scan and clean an average document by 65% - the fastest in the market – giving your users more time to do their jobs.

Straightforward comparison from email. Workshare Compare checks incoming attachments to see if they're changed versions of documents you'd sent out. With Professional 9.5, you can now open a comparison from your inbox with a single click to see what's changed.

Less memory consumption. Workshare 9.5 is the most robust release yet. The number of Outlook add-ins has been reduced to one so Workshare is quicker to load and consumes less local memory.

#### **Features that are easy to adopt**

Workshare 9.5 is focused on performance, which means that when you're upgrading from Workshare 9, your users get the benefits without the need to learn anything new. Here are the two changes that affect how Workshare looks:

- The panel in email messages showing which attachments have changed is now more straightforward. A new **Show Changes** option is beside each document. Click it to see the redline. It's completely intuitive, so no training is necessary.
- **Ultra-fast Clean** is now the default setting. Your users don't need to learn anything new, but they'll feel the improvements right away.

#### **Simple to deploy**

Workshare 9.5 is deployed in three steps and we offer a range of support options, including a personalized Client Services program and an extensive online knowledge base. See the back of this page for more information.

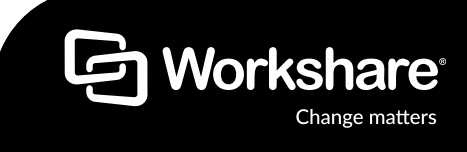

#### **Four simple steps to deploy Workshare 9.5:**

**2 3 1**

### **Meet with your high-volume users**

Outline the improvements and to quantify the impact of upgrading to the latest version of Workshare.

### **Check the supported environments**

Workshare 9.5 is available for the latest version of all supported environments.

We believe in robust engineering so we always certify our product releases against our supported environments.

## **Get set up and configured**

Workshare 9.5 is delivered as a single self-extracting executable which includes the MSI files you need for larger deployments.

To set up your 9.5 configuration, use the Workshare Configuration Manager to create your REG or ADM deployment script.

If you're an existing customer and you want to deploy to your current machine, you can install 9.5 on top of your current version of Workshare and your existing settings will be retained automatically.

If you're an existing customer and you want to deploy to a new machine, you can export the settings from an earlier version of Workshare and import them into 9.5, so you don't have to reconfigure your settings again.

We recommend using MST files to apply changes to the MSI package.

Your existing Workshare 9 registry settings are forward compatible with Workshare  $9.5 -$  you'll just need to install the new new version.

### **Ready…set…deploy!**

For single workstations we recommend to simply run the install executable file, but for larger infrastructures follow our recommended network deployment steps.

We're always looking to improve our software and if we need to release a patch, we'll deliver it to you as an MSP.

Our regular roll-up cycle means the patch improvements are always pulled into the main product release branch so there is no risk of regression.

### **Supported environments**

#### **Operating System:**

OS: MS Windows 7 SP1, 8.1 and 10 (32 bit and 64 bit)

**MS Office:** 2016 (32 bit and 64 bit); 2013 (32 bit); 2013 SP1 (32 bit); 2010 SP2 (32 bit)

**Email:** MS Outlook 2016 (32 bit and 64 bit)

MS Outlook 2013 (32 bit) and 2013 SP1 (32 bit)

MS Outlook 2010 SP2 (32 bit)

IBM Lotus Notes 9.0 and 9.0.1

**Browsers:** MS Edge, MS Internet Explorer 11, Chrome, Firefox

**Citrix:** XenApp and XenDesktop with Microsoft Windows Server

**DMS Integrations:** NetDocuments, iManage, OpenText, Worldox, Microsoft SharePoint

### **Help when you want it**

Workshare offers a range of support services to help make your deployment as seamless as possible.

Our Customer Success team will provide a tailored deployment plan that matches your environment, milestones and timelines.

Or for a self-service deployment, our online support portal and knowledge base is complete with installation guides, troubleshooting articles and how-to videos.

And if you've got an issue or need to ask a question, our engineers are available to take your call or respond to your email so that you can focus your attention on with getting the best possible value from Workshare 9.5.

#### **About Workshare**

**4**

Workshare is dedicated to helping professionals compare, protect and share their high stakes documents. Since 1999, Workshare has developed and released intelligent technology for business services firms. Now, more than two million professionals use Workshare around the world.

**t: +44 (0)20 7426 0000 / +1 415 590 7700 w: www.workshare.com e: sales@workshare.com a: 20 Fashion St, London, E1 6PX o: London | San Francisco | New York | Sydney** 

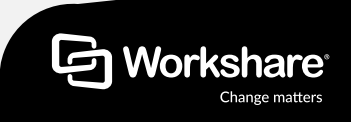